# AZTecnica **xFC 3610/5610. Типовые настройки**

### **Оглавление**

- 1. Схема подключения частотного преобразователя xFC 3610/5610
- 2. Регулирование скорости внешним потенциометром
- 3. Управление частотным преобразователем с помощью внешних клемм
	- a. 2-проводная схема подключения внешних клемм
	- b. 3-проводная схема подключения внешних клемм
- 4. Настройка автоматического регулирования технологического процесса при помощи ПИД-регулятора
- 5. Автоматический перезапуск после сбоя питания
- 6. Управление частотными преобразователями с использованием импульсного входа
- 7. Динамическое торможение

**AZTecnica** 

#### **1. Схема подключения частотного преобразователя xFC 3610/5610**

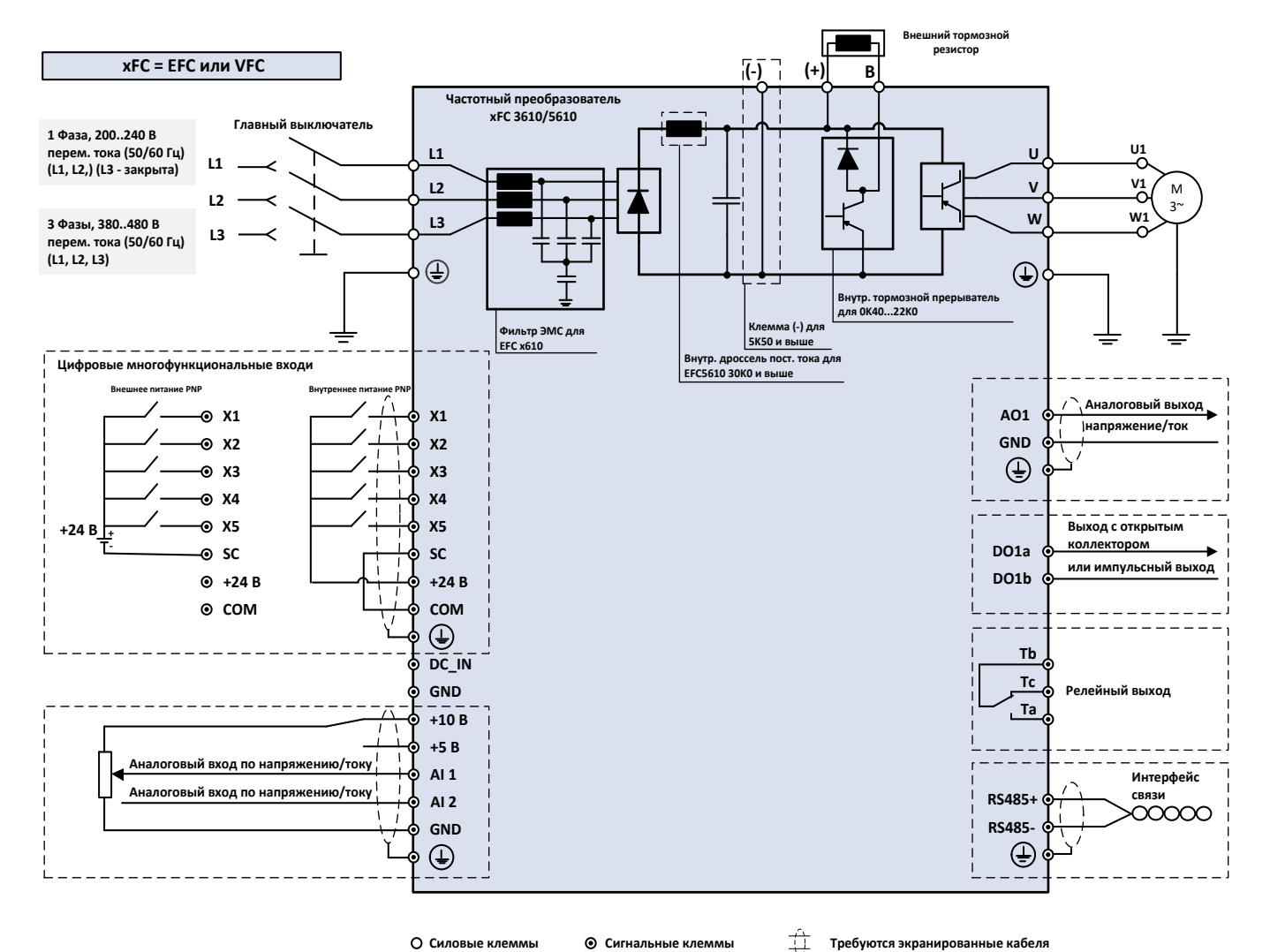

Рисунок 1.1 – Схема подключения

К сигнальной проводке применимы следующие требования:

- Разводка сигнальных кабелей осуществляется без поданного питания на преобразователь частоты
- Используйте гибкие кабели с изолирующими трубками на концах
- Сечение кабеля: 0,2…1,00 мм<sup>2</sup>
- Аналоговые входы AI1, AI2, +10 В, +5 В и GND: используйте экранированные кабели
- Цифровые входы X1…X5, +24 В, SC и COM: используйте экранированные кабели
- Аналоговый выход AO1 и GND: используйте экранированные кабели
- Связи по RS485: используйте экранированные кабели
- Рекомендуемая зачистка длины изоляции кабелей 10 мм ± 1 мм

Rexroth

#### AZTecnica **xFC 3610/5610. Типовые настройки AZTecnica**

# **2. Регулирование скорости внешним потенциометром**

Подключите потенциометр согласно схеме (Рис. 2.1) и настройте следующие параметры:

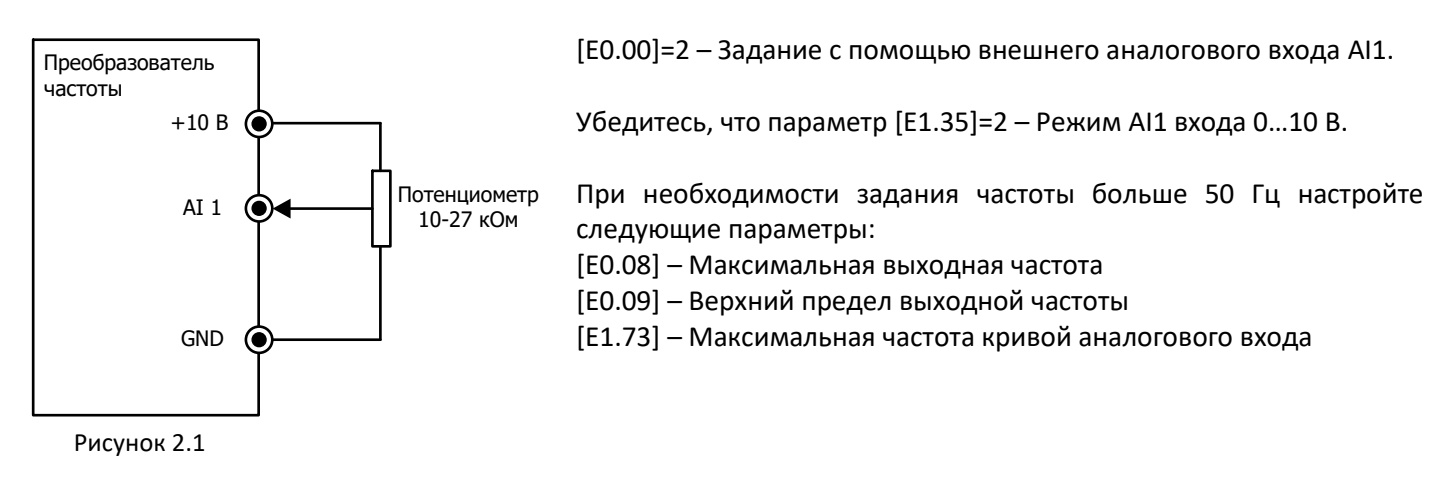

## **3. Управление частотным преобразователем с помощью внешних клемм**

### **а. 2-проводная схема подключения внешних клемм.**

Подключите клеммы K1 и K2 согласно схеме (Рис. 3.1) и настройте следующие параметры:

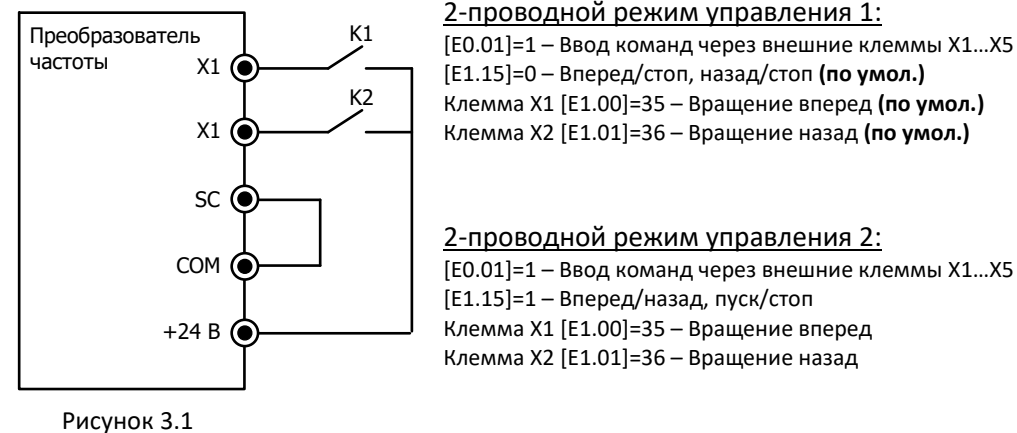

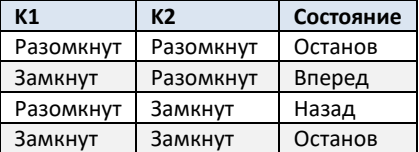

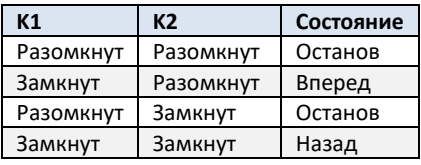

#### **b. 3-проводная схема подключения внешних клемм.**

Подключите клеммы K1, K2 и K3 согласно схеме (Рис. 3.2) и настройте следующие параметры:

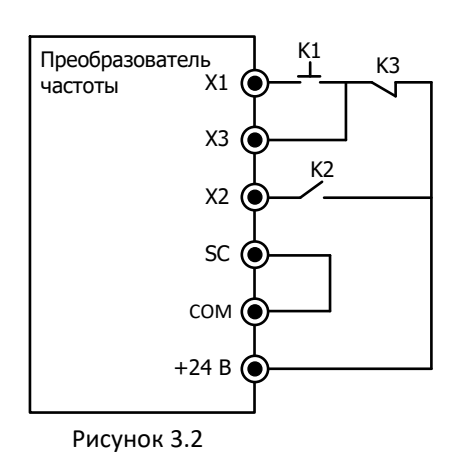

#### 3-проводной режим управления 1.

[E0.01]=1 – Ввод команд через внешние клеммы X1…X5 Клемма X1 [E1.00]=35 – Вращение вперед Клемма X2 [E1.01]=36 – Вращение назад Клемма X3 [E1.02]=25 – 3-проводное управление. Чувствительность к уровню [E1.15]=2 – 3-проводной режим управления 1

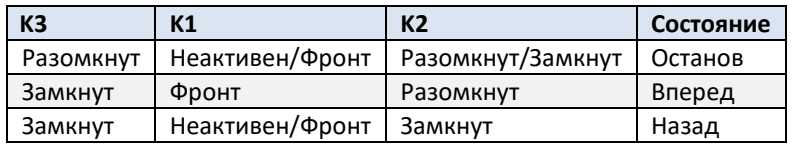

# AZTecnica **xFC 3610/5610. Типовые настройки**

Подключите клеммы K1, K2 и K3 согласно схеме (Рис. 3.3) и настройте следующие параметры:

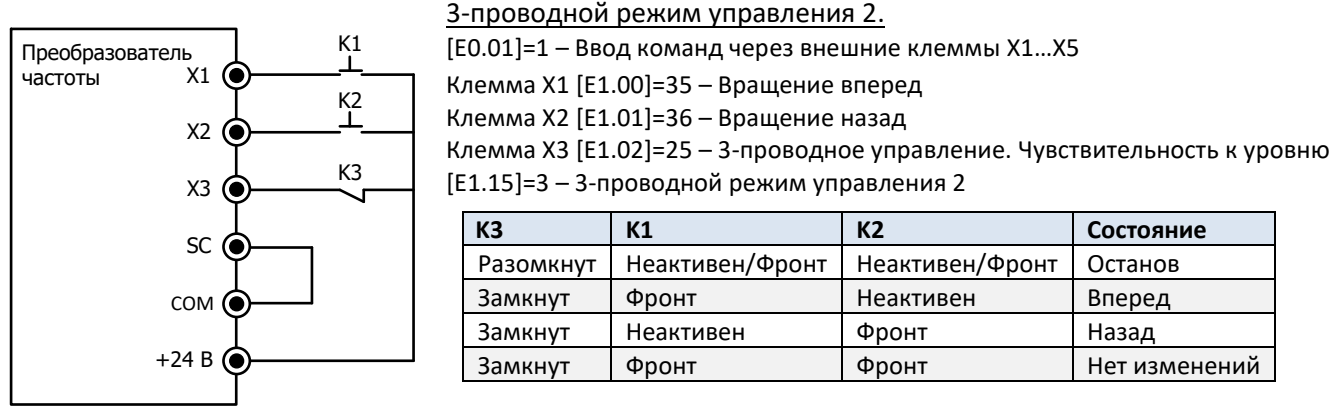

Рисунок 3.3

**AZTecnica** 

### **4. Настройка автоматического регулирования технологического процесса при помощи ПИД-регулятора**

Частотный преобразователь xFC 3610/5610 имеет встроенный ПИД-регулятор, что позволяет использовать его для управления различными процессами с точным поддержанием какой-либо физической величины: давления, расхода, температуры, уровня и др. ПИД регулятор нуждается в следующих сигналах:

**Сигнал уставки** (опорный сигнал) – это сигнал, пропорциональный требуемой (заданной) величине контролируемого параметра. Например, требуемое давление жидкости в системе, которое должен создавать насос – 6 Бар.

**Сигнал обратной связи** – это сигнал, пропорциональный текущей (измеренной) величине контролируемого параметра в диапазоне измерительного преобразователя. Например, датчик давления имеет диапазон измерения 0-10 Бар, преобразуя его пропорционально в токовый сигнал диапазона 4-20 мА.

Частотный преобразователь будет непрерывно контролировать сигнал обратной связи и сравнивать его с сигналом уставки, и автоматически корректировать скорость двигателя, так что бы поддерживать заданный уровень контролируемой величины.

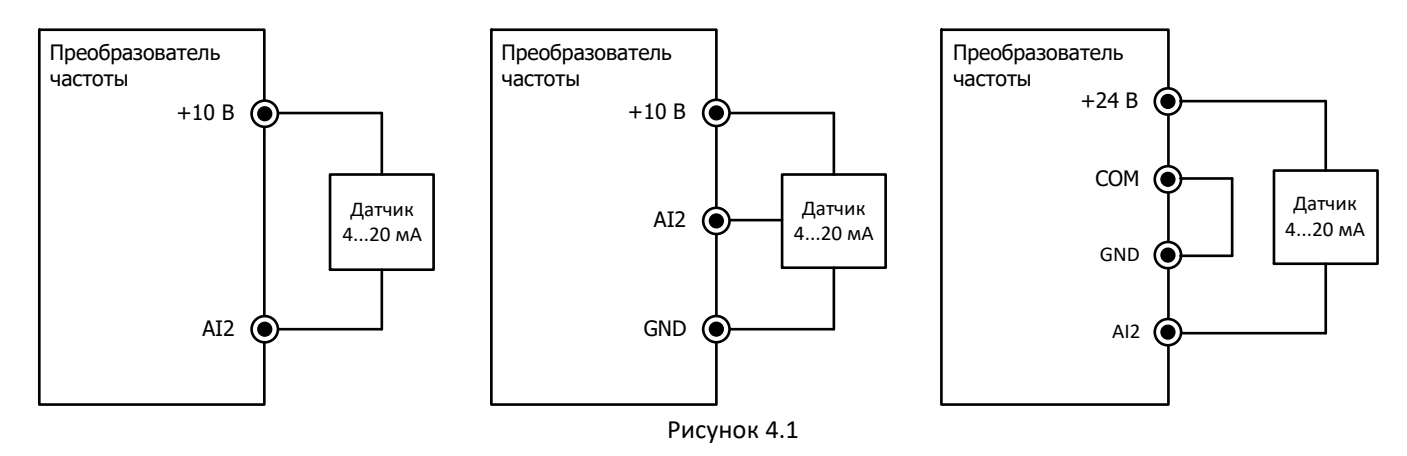

#### **4.1 Распространенные варианты подключения датчиков контролируемой величины (Рисунок 4.1).**

#### **4.2 Выбор канала опорного сигнала ПИД-регулятора [E4.00]:**

- =1 Задание с помощью потенциометра панели;
- =2 Цифровая настройка на панели (параметр [E0.07] является уставкой);
- =3 Задание через аналоговый вход AI1;
- =4 Задание через аналоговый вход AI2;
- =5 Задание импульсным сигналом через цифровой вход X5;

#### AZTecnica **xFC 3610/5610. Типовые настройки AZTecnica**

- =6 Задание через расширенный аналоговый вход EAI1;
- =7 Задание по интерфейсу связи;
- $=$  8 Задание аналоговым расчетным значением [E4.03] (диапазон 0...10 В);
- =9 Задание расчетным значением скорости [E4.04] в об/мин;
- =10 Задание через расширенный аналоговый вход EAI2.

Например, для простых систем с фиксированной уставкой, когда [E4.00]=2, значение параметра [E0.07] может быть вычислено исходя из измерительного диапазона датчика давления. Так, например, в системе, требующей поддержания постоянного давления 6 Бар, при использования датчика с диапазоном 0-10 Бар, значение [E0.07] рассчитывается следующим образом: (6 Бар × 50 Гц) / 10 Бар = 30 Гц.

#### **4.3 Выбор канала сигнала обратной связи ПИД-регулятора [E4.01]:**

- =0 Значение обратной связи задается аналоговым входом AI1 (0…10 В по умолчанию);
- =1 Значение обратной связи задается аналоговым входом AI2;
- =2 Значение обратной связи задается импульсным входом X5;
- =3 Значение обратной связи задается расширенным аналоговым входом EAI1;
- =4 Значение обратной связи задается сигналом скорости от платы энкодера;
- =5 Значение обратной связи задается расширенным аналоговым входом EAI2.

По умолчанию, в качестве канала сигнала обратной связи установлен вход AI1, который настроен на тип сигнала 0…10 В, в соответствующем параметре [E1.35]. В большинстве случаев используется тип сигнала 4…20 мА, поэтому параметр [E4.01] устанавливается в 1 – задание через вход AI2 (по умолчанию настроен на 4…20 мА в соответствующем параметре [E1.40]).

#### **4.4 Выбор полярности ПИД-регулятора.**

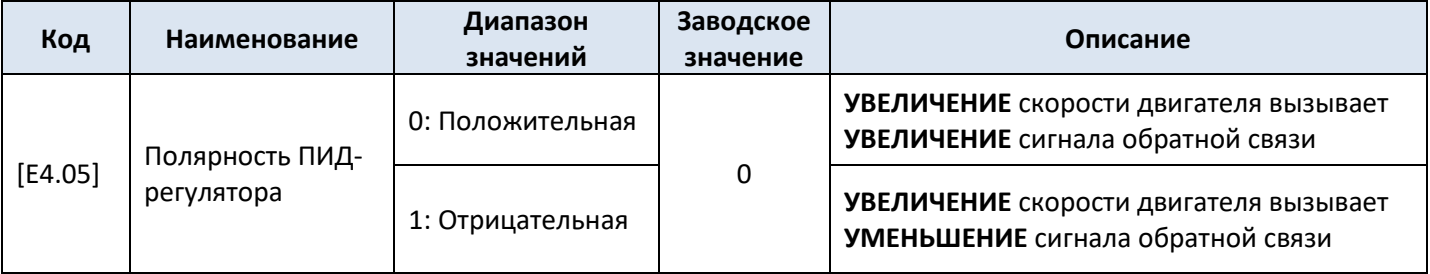

#### **4.5 Настройка функции «СПЯЩЕГО РЕЖИМА».**

Частотные преобразователи xFC 3610/5610 имеют встроенную функцию ожидания, которая позволяет автоматически выключить, например, насос, когда нет необходимости вращать двигатель на низкой скорости, что бы поддерживать заданный уровень давления. Эту функцию можно использовать только в таких системах, где заданное значение может сохранятся при остановленном двигателе.

Привод перейдет в режим ожидания (индикация на дисплее **«PSLP»**) когда выходная частота станет меньше частоты, заданной в параметре [E4.15] – уровень перехода в спящий режим, и с выхода привода будет снято напряжение. (**ВНИМАНИЕ:** задание слишком малой частоты и большого времени задержки перехода в спящий режим [E4.16] может привести к срабатыванию защиты от перегрева двигателя)

Параметр [E5.19] (процентное соотношение от заданной частоты) определяет уровень, при котором частотный преобразователь должен выйти из режима ожидания, что бы компенсировать ошибку ПИДрегулятора.

Например, необходимо выйти с режима ожидания при просадке давления ниже 4,5 Бара, в то время как заданное значении – 6 Бар. Тогда значение параметра [E5.19] рассчитывается следующим образом:

 $(100\% \times 4.5$  Бар) / 6 Бар = 75%

[E5.20] – Время задержки перехода в рабочий режим.

#### **4.6 Корректировка коэффициентов ПИД-регулятора.**

Для получения лучшего качества регулирования необходимо скорректировать коэффициенты ПИДрегулятора:

#### AZTecnica **xFC 3610/5610. Типовые настройки AZTecnica**

**[E4.15] – Пропорциональный коэффициент усиления (P).** Влияет на изменение скорости насоса относительно изменения давления в системе. Чем больше значение [E4.15], тем быстрее реакция системы, но слишком большое значение приведет к колебаниям. В большинстве насосных применений, заводское значение [E4.15]=1.5 дает наилучший результат. Если скорость насоса нестабильна, уменьшите пропорциональный коэффициент.

**[E4.16] – Время интегрирования (Ti).** Интегральная составляющая помогает достичь более плавной работы и увеличить статическую точность системы. В большинстве случаев, заводское значение [E4.16]=1,5 c дает хороший результат. Однако может быть скорректировано, когда давление в системе изменяется слишком медленно.

**[E4.17] – Дифференциальная составляющая времени (Td).** Отключена по умолчанию, и необходима, когда нужно более быстрое реагирование на изменение отклонения между опорным значением и значением обратной связи в системе.

#### **5. Автоматический перезапуск после потери питания**

В частотных преобразователях xFC 3610/5610 существует функция автоматического перезапуска после потери питания. Параметр [E0.45] определяет условия перезапуска после потери питания.

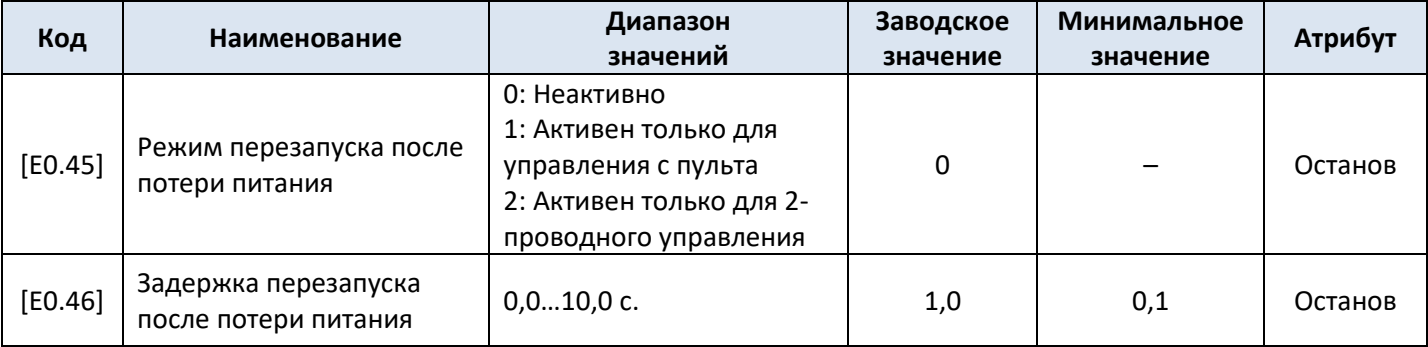

Если выбрана опция [E0.45]=1, преобразователь запустится автоматически при восстановлении электропитания, если источник команды пуска задан как пульт управления ([E0.01]=0).

Если выбрана опция [E0.45]=2, преобразователь запустится автоматически при восстановлении электропитания, если источник команды пуска задан как внешние клеммы ([E0.01]=1).

Процедура перезапуска после потери питания выполняется по истечении [E0.46] – Задержка перезапуска после потери питания.

#### **ВНИМАНИЕ:**

- Если преобразователь частоты работал до сбоя питания по 3-проводному управлению, то после включения питания перезапуск определяется состоянием этой 3-проводной схемы.
- Если источник команды пуска передается через линию связи ([E0.01]=2), преобразователь частоты запустится, ТОЛЬКО если через линию связи сначала будет отправлена команда останова, а затем команда пуска.
- Если для [E0.45] выбрано 1 или 2, то в случае возобновления электропитания преобразователя частоты и исчезновения ошибки «UE-1» в течении [E9.01] преобразователь перезапустится; если ошибка «UE-1» постоянно присутствует в течении [E9.01], преобразователь не перезапустится.

### **6. Управление частотными преобразователями с использованием импульсного входа**

Данный метод управления позволяет одному частотному преобразователю (ПЧ\_1) автоматически задавать выходную частоту второго (ПЧ\_2) не только пропорционально выходной частоте первого, но и скорректировать частоту в зависимости от требований технологического процесса.

Схема подключения, при использовании внутреннего источника питания +24 В, цифрового импульсного ВЫХОДА ПЧ 1 к ВХОДУ ПЧ 2 представлена на рисунке 6.1. В частотных преобразователях xFC 3610/5610 только вход X5 может быть импульсным.

# **AZTecnica**

# AZTecnica **xFC 3610/5610. Типовые настройки**

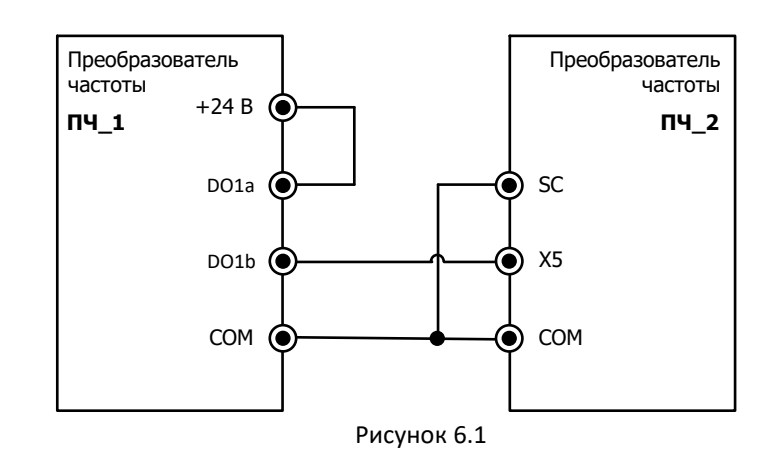

Настройки параметров, например, когда источником задания частоты является потенциометр пульта управления ([E0.00]=0), и источником команд ПУСКА/ОСТАНОВА также пульт управления ([E0.01]=0), изображены в таблицах 6.1 и 6.2.

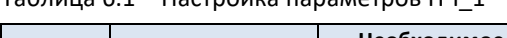

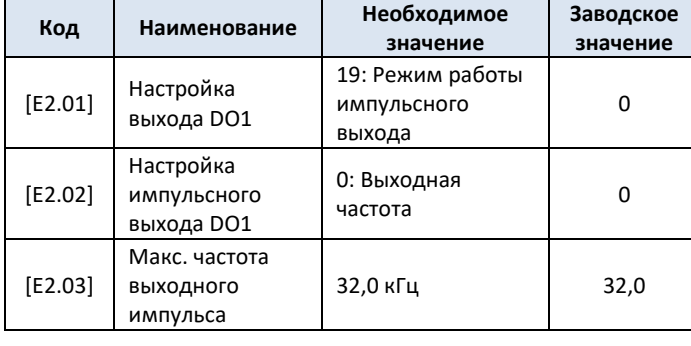

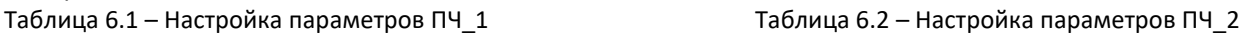

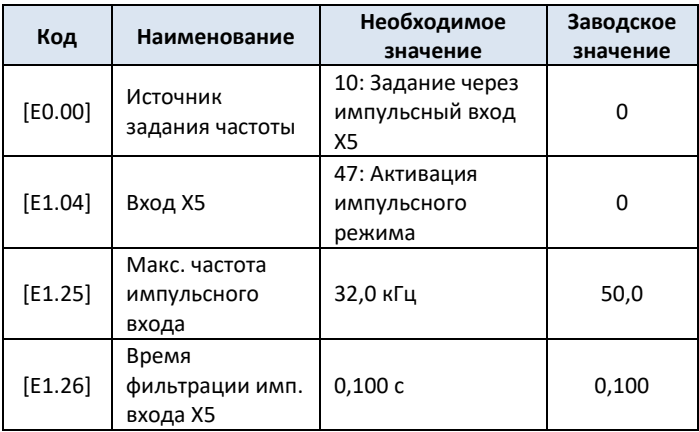

Таким образом, ПЧ\_2 будет отрабатывать задание частоты пропорционально выходной частоте ПЧ\_1 по линейному закону (Рисунок 6.2).

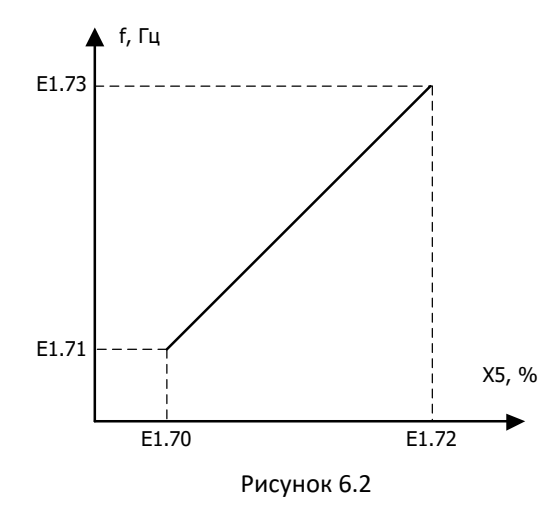

При необходимости можно скорректировать выходную частоту ПЧ\_2 настроив параметры [E1.70]-[E1.73]:

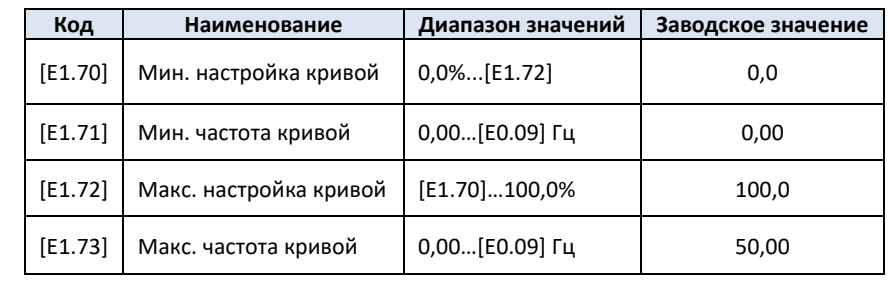

# AZTecnica **xFC 3610/5610. Типовые настройки**

### **7. Динамическое торможение**

Динамическое торможение позволяет преобразователю частоты достичь более быстрой и стабильной остановки электродвигателя. Чем больше ток во время динамического торможения, тем больше тормозное усилие. Но прежде чем применять такое торможение проверьте способность электродвигателя выдерживать такую нагрузку. Принцип действия показан на рисунке 7.1.

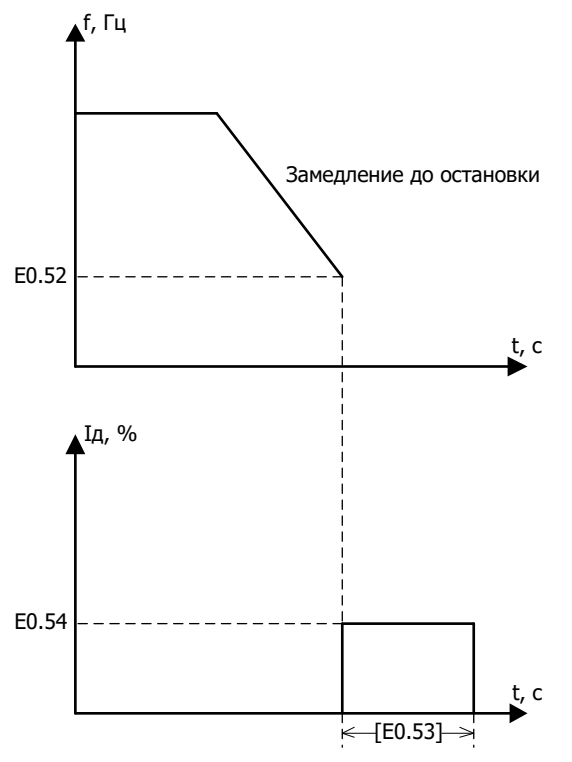

**AZTecnica** 

Динамическое торможение можно активировать двумя способами: • Настройкой параметров:

[E0.50]=0 – Режим остановки согласно времени замедления [E0.27] [E0.53]>0 – Время замедления в процессе динамического торможения [E0.54]>0 – Ток во время динамического торможения (процент номинального тока преобразователя частоты)

Динамическое торможение будет активировано, когда выходная частота станет меньшей или равной [E0.52] – Частота активации динамического торможения.

• С помощью цифрового входа:

Любой из цифровых входов X1-X5, может активировать динамическое торможение:

[E1.00]-[E1.04]=16 – Активация динамического торможения [E0.50]=0 – Режим остановки согласно времени замедления [E0.27]

Динамическое торможение, в данном случае, начнется, когда будет активен сигнал заданного цифрового входа, и завершится, когда он неактивен. Ограничение по времени отсутствует.

Рисунок 7.1

Частотные преобразователи xFC 3610/5610 имеют возможность выполнить динамическое торможение перед пуском, в случаях, когда инерция нагрузки влияет на изменение положения ротора электродвигателя, когда выход частотного преобразователя отключен. Принцип действия показан на рисунке 7.2.

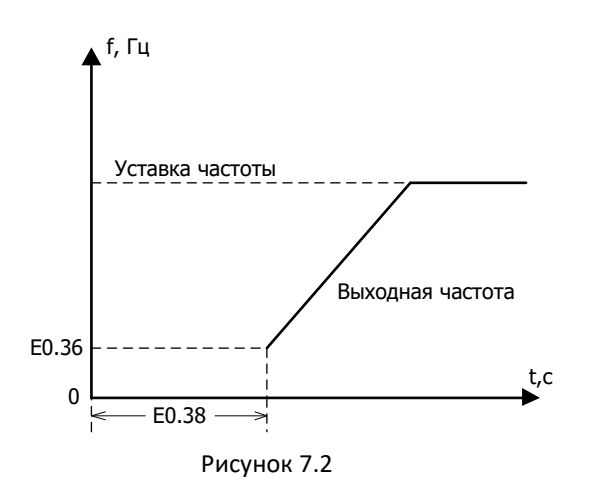

#### Настройка параметров:

[E0.35]=1 – Динамическое торможение перед пуском [E0.38]>0 – Время динамического торможения перед пуском в секундах [E0.39]>0 – Ток во время динамического торможения перед пуском (процент номинального тока преобразователя частоты)

При [E0.38]>0 будет выполняться динамическое торможение до тех пор, пока преобразователь не начнет ускорять двигатель до [E0.36] «Пусковой частоты»

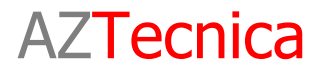

**КОНТАКТНАЯ ИНФОРМАЦИЯ**

# **ООО «АЗ ТЕХНИКА»**

Ул. Червонопрапорная 28 03680 Киев, Украина +380 44 501 9828 +380 67 214 3980 [http://azt.ua](http://azt.ua/) [info@azt.kiev.ua](mailto:info@azt.kiev.ua)